## **APPLICATION OF VIRTUAL LABORATORY BENCH FOR CONDUCT OF LABORATORY WORK "STUDY OF TOUCH AND STEP VOLTAGES"**

## Vinnytsia National Technical University, Ukraine

The discipline "Fundamentals of occupational health and safety" refers to regulatory disciplines and is studied by students of higher education institutions for the acquisition of knowledge, skills and competencies in order to perform effective professional activities thanks to the provision of rational management of occupational health and safety at objects of economic, economic, educational and scientific activity, the formation of responsibility in students for collective and personal safety and awareness of the need for mandatory full implementation of all measures to ensure industrial safety at workplaces [1-5].

In order to better assimilate the theoretical material and acquire practical skills in the subject "Fundamentals of occupational health and safety", students perform a number of laboratory works in the above discipline [6-8], including laboratory work No. 7 "Investigation of contact and step voltages". During the performance of the specified laboratory work, the student must investigate electrical safety during a single-phase short circuit to the ground in a three-phase power network, identify the nature and degree of change in step and touch voltage, as well as the strength of the current passing through the human body, depending on its location relative to the grounding conductor [9].

Among the traditional forms of performing laboratory work on model laboratory stands, the use of virtual laboratory stands on personal computers to solve the issue of rationalization and intensification of training is becoming more and more widespread. This approach significantly deepens students access to quality higher education, since the use of virtual technologies during education helps to ensure the possibility of working with a laboratory stand for a large number of users at the same time [10].

In fig. 1 shows the general view of the dialog window of the proposed computer program of the virtual laboratory stand "Research of touch and step voltages", protected by a certificate for the work – a computer program [11], which is characterized by a detailed reproduction in the graphic interface of the virtual stand of control elements and the appearance of the real settings, use of a mathematical model of dependencies between initial and output physical quantities. This laboratory work is also a component of the implemented distance course on the subject "Fundamentals of occupational health and safety".

Instructions for using the computer program:

Laboratory work consists of two tasks.

1. Investigate the nature of the change:

a) step voltage depending on the location of the person relative to the grounding conductor;

b) the strength of the current passing through the human body, depending on the change in step voltage.

1.1. Select the "Execution of work" item from the "File" menu. At the same time, the stand is in the initial position. The "Zamykanie" and "Network" switches are in the off (lower) position, the " $U_k - U_d$ " switch is in the middle position, between the " $U_k$ " and " $U_d$ " indexes, the switch for the location of a person relative to the grounding device is in the "1" position.

1.2. Select the circuit for the purpose of the task by clicking the "Step Voltage Research" button. At the same time, the "Mains" switch is moved to the working (upper) position and the inscription "10 kV" is turned on, which indicates that voltage is supplied to the stand; the "Zamykanie" switch is moved to the working (upper) position, at the same time it turns on: the signal lamp of the place of closing and "running lights", imitating the spread of current in the

ground through the grounding of the support of the power line, the " $U_k - U_d$ " switch is switched from the middle position to the position " $U_k$ ", at the same time, the signal lamp on the blue curve " $U_k$ " on the graph in the center of the stand and the human contour lamp "1" on top of the stand panel are turned on when it is moved away from the grounding device at a distance of one step.

1.3. Record the readings of the milliammeter and voltmeter at this position of the switches in the table (in the program window).

1.4. Press the ► button. At the same time, the switch is moved to position "2", without changing the position of other switches and switches. The second lamp on the " $U_k$ " curve and the human contour "2" are turned on.

1.5. Record the milliammeter and voltmeter readings.

1.6. Press the  $\blacktriangleright$  button, moving the switch to the "3", "4", ..., "11" position, each time noting the readings of the milliammeter and voltmeter. Position "11" will correspond to the distance of a person from the grounding device by a distance of 20 m for a step size of a person of 0.8 m (on the graph, the abscissa is the distance in meters, the ordinate is the voltage of the step).

1.7. Save the table of results in a text format file for further design of the report by pressing the  $\Box$  button or selecting the "Save results" item from the "File" menu.

2. Investigate the nature of the change:

a) contact voltages depending on the location of the person relative to the grounding conductor;

b) the current passing through the human body, depending on the action of the alternating voltage of the touch.

2.1. Select the "Execution of work" item from the "File" menu, which will bring the stand to its initial position (see point 1.2).

2.2. Select the circuit for the purpose of performing the task by clicking the button "Research touch voltage". At the same time, switch the " $U_k - U_d$ " switch from the neutral position to the "Ud" position, and the signal lamp on the green curve and the human circuit lamp "1" (at the bottom of the stand panel) will turn on when the person is directly on the ground.

2.3. Record the readings of the milliammeter and voltmeter at this position of the switches in the table (in the program window).

2.4. Press the ► button, switching the switch sequentially to the "2", "3", ..., "11" position, each time noting the readings of the milliammeter and the voltmeter. During switching, the signal lamps of the human contours and on the curve turn on in the same sequence.

2.5. Save the table of results in a text format file for further design of the report by pressing the  $\Box$  button or selecting the "Save results" item from the "File" menu.

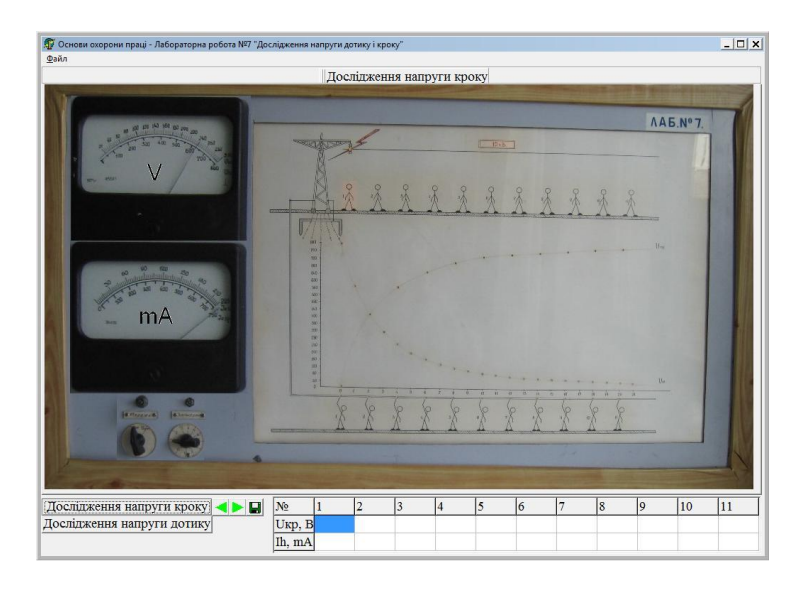

Fig. 1. General view of the dialogue window of the developed computer program of the virtual laboratory stand for the laboratory work "Investigation of contact and step voltages"

Before starting the laboratory work "Investigation of contact and step voltages", students pass a test of their knowledge level using computers [12-14].

Thus, learning using the proposed virtual laboratory stand, computer test evaluation and testing of students knowledge is a progressive, newest method that creates rational conditions for testing students knowledge and learning and deserves its wide introduction into the educational process, which will bring our country closer to integration into the system of higher education of the world and European community.

## **Link sources list**

1. Горбатюк С. М. Застосування інноваційних технологій навчання як умова ефективної адаптації іноземних студентів у вищих навчальних закладах України / С. М. Горбатюк // Сучасні інформаційні технології та інноваційні методики навчання у підготовці фахівців: методологія, теорія, досвід, проблеми. – 2013. – Вип. 35. – С. 223-227.

2. Типова навчальна програма нормативної дисципліни «Основи охорони праці» для вищих навчальних закладів. – К. : МОНМСУ, 2011. – 11 с.

3. Лемешев М. С. Основи охорони праці для фахівців радіотехнічного профілю : навчальний посібник / М. С. Лемешев, О. В. Березюк. – Вінниця : ВНТУ, 2007. – 108 с.

4. Лемешев М. С. Основи охорони праці для фахівців менеджменту : навчальний посібник / М. С. Лемешев, О. В. Березюк. – Вінниця : ВНТУ, 2009. – 206 с.

5. Лемешев М. С. Методичні вказівки до виконання лабораторної роботи «Розслідування нещасних випадків, професійних захворювань і аварій на виробництві» з дисципліни «Основи охорони праці» для студентів усіх спеціальностей. / Уклад. М. С. Лемешев, О. В. Березюк, – Вінниця : ВНТУ, 2007. – 61 с.

6. Березюк О. В. Використання віртуальних лабораторних стендів для проведення лабораторних робіт з дисципліни "Основи охорони праці" / О. В. Березюк // Матеріали Міжнародної науково-практичної інтернет-конференції "Інноваційні технології в процесі підготовки фахівців", 09-10.04.2016 : збірник наукових праць. – Вінниця : ВНТУ. – С. 31-34.

7. Березюк О. В. Використання віртуального лабораторного стенда для проведення лабораторної роботи «Дослідження ефективності освітлення у виробничих приміщеннях» / О. В. Березюк // Педагогіка безпеки. – 2017. – № 1. – С. 35-39.

8. Березюк О. В. Застосування віртуального лабораторного стенду для проведення лабораторної роботи "Дослідження та оцінка метеорологічних умов на робочих місцях" / О. В. Березюк // Матеріали 2-ї Міжнар. наук.-практ. інтернет-конференції "Інноваційні технології в процесі підготовки фахівців", 28-29.03.2017. – Вінниця : ВНТУ. – С. 68-71.

9. Основи охорони праці : лабораторний практикум / Є. А. Бондаренко, В. А. Дрончак, Р. Я. Дупляк, О. В. Кобилянський, О. П. Терещенко. – Вінниця : ВНТУ, 2007. – 68 с.

10. Цирульник С. М. Комп'ютеризований лабораторний віртуальний стенд / С. М. Цирульник, В. І. Роптанов // Вісник ВПІ. – 2010. – № 4. – С. 94-98.

11. Березюк О. В. Комп'ютерна програма «Віртуальний стенд для виконання лабораторної роботи "Дослідження напруг дотику і кроку"» ("OP\_LR\_7") // Свідоцтво про реєстрацію авторського права на твір № 50288. – К. : Державна служба інтелектуальної власності України. – Дата реєстрації : 18.07.2013.

12. Березюк Л. Л. Тестова комп'ютерна перевірка знань студентів із дисципліни «Медична підготовка» / Л. Л. Березюк, О. В. Березюк // Науково-методичні орієнтири професійного розвитку особистості: тези доп. уч. ІV Всеукр. наук.-метод. конф., 20.04.2016. – Вінниця, 2016. – С. 96-98.

13. Березюк О. В. Комп'ютерна програма для тестової перевірки рівня знань студентів / О. В. Березюк, М. С. Лемешев, І. В. Віштак // Тезиси науково-технічної конференції студентів, магістрів та аспірантів «Інформатика, управління та штучний інтелект», 26-27 листопада 2014 р. – Харків : НТУ «ХПІ», 2014. – С. 7.

14. Березюк О. В. Перспективи тестової комп'ютерної перевірки знань студентів із дисципліни "Безпека життєдіяльності" / О. В. Березюк, М. С. Лемешев, М. А. Томчук // Матеріали дев'ятої міжнародної науково-методичної конференції "Безпека життя і діяльності людини – освіта, наука, практика". – Львів : ЛНУ, 2010. – С. 217-218.